## 下載

私有雲提供使用者從網路下載檔案的服務,它支援FileTP门BT及eDonkey協定。按一下下載圖示以顯示下載 設定頁面。

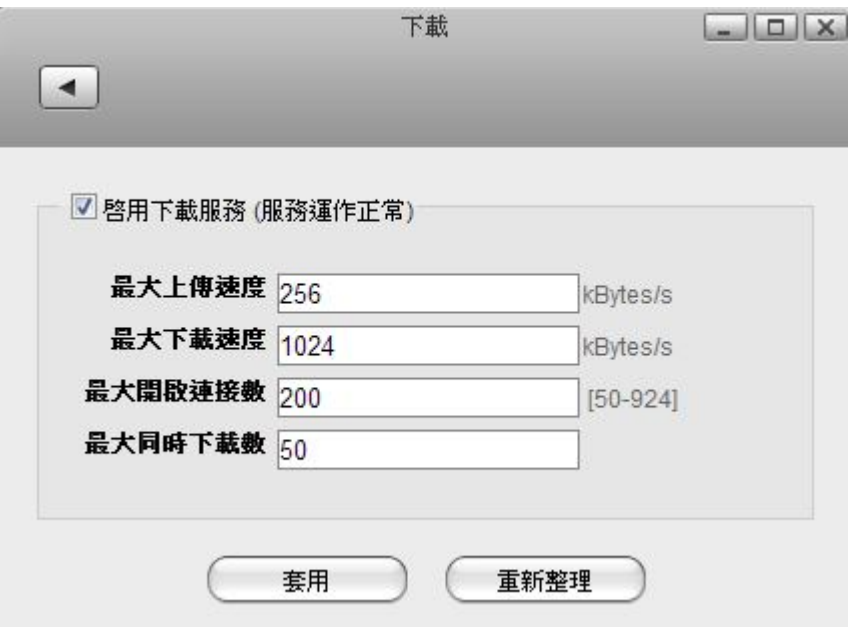

下表說明下載設定頁面中的欄位及按鈕。

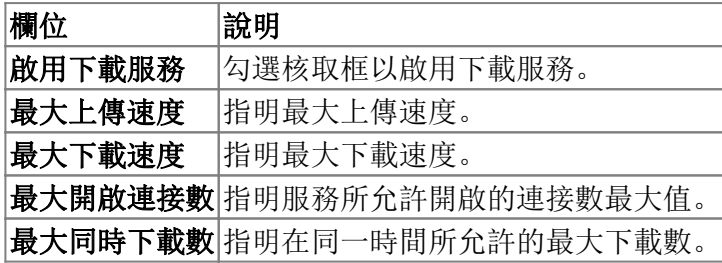

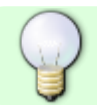

欲了解更多關於下載中心下載檔案的資訊,請參考[應用程式 > 下載中心](http://wiki.myakitio.com/zh-tw:downloader)

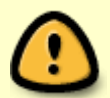

在啟用下載服務之前, 你應該掛載一個磁碟分割到 Home[否則系統將不會擁有足夠的空間 來儲存下載時的暫存檔。要掛載一個磁碟,請參考[應用程式 > 磁碟管理](http://wiki.myakitio.com/zh-tw:applications_disk_manager)

From: <http://wiki.myakitio.com/> - **MyAkitio Wiki**

Permanent link: **[http://wiki.myakitio.com/zh-tw:preferences\\_applications\\_downloader](http://wiki.myakitio.com/zh-tw:preferences_applications_downloader)**

Last update: **2013/06/25 07:23**

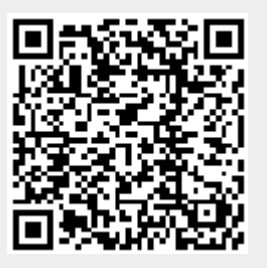